# U2MIDI PRO 使用者指南 V05

### 您好,感謝您購買 CME 的專業產品!

請在使用本產品前完整閱讀本手冊。手冊中的圖片僅用於插圖目 的,真實產品可能有所不同。更多技術支援內容和操作說明影片請 造訪 www.cme-pro.com/support/頁面。

## 重要說明

#### l 警告

連接不當可能會導致設備損壞。

### l 版權

2022 © CME 公司版權所有。未經 CME 公司書面同意,不得以 任何形式對本手冊的全部或部分進行複製。CME 是 CME 公司在中華 人民共和國和/或其他國家的註冊商標。其它的產品和品牌名稱是其 各自公司的商標或註冊商標。

### l 保固

CME 為本產品針對個人或實體提供為期一年的標準有限保固, 無論這個產品是購買自 CME 的授權經銷商還是分銷商。保固期從你 購買本產品的日期開始計算。CME 的保固範圍僅限於產品硬體工藝 和材料的缺陷,CME 的保固並不包括正常使用造成的磨損、用戶自 行拆裝、未經授權的維修等人為損壞,以及不承擔因使用不當或故

障而造成損失的責任。作為接受保固服務的條件,你會被要求提供 購買證明。例如在你的發票或銷售收據中,顯示著該產品的購買日 期,這是你購買的憑證。你可以聯繫 CME 授權的經銷商或分銷商獲 取相關服務,CME 將根據當地的法律對消費者履行保固義務。

### l 安全說明

使用本產品時,為了減少火災、觸電或人員傷害的危險,應始 終遵守基本的安全預防措施。這些措施包括但不限於以下:

- 切勿在有雷電的時候安裝連接。
- 切勿將連線以及插座安裝在潮濕的位置,除非該插座是專門為 潮濕位置而設計的。
- 務必按照操作說明來使用本產品。
- 不要讓本產品淋雨或受潮,並避免火災或電擊。
- 應使本產品遠離會產生電氣干擾的裝置,如螢光燈、無線發射 器和電動機等。
- 應使本產品避開灰塵、高溫和振動。
- 勿將本產品曝露在直射的陽光下。
- 勿在本產品上放置重物或裝有液體的容器。
- 勿用濕手觸摸插頭。

## 包裝清單

- 1. U2MIDI Pro 介面
- 2. 快速入門指南

## 說明

U2MIDI Pro 是一個專業的 USB MIDI 介面,可為任何配備 USB 的 Mac 或 Windows 雷腦提供隨插即用的 MIDI 連接,同時也可诱 過蘋果 USB 連接套件或安卓 OTG 轉接線與 iOS 和安卓平板電腦或手 機一起使用。它具有 1 個 MIDI IN 和 1 個 MIDI OUT 的標準五芯 MIDI 埠,支持 16 個 MIDI 通道,可透過標準 USB 匯流排供電。

U2MIDI Pro 採用了最新的 32 位元高速處理晶片,可充分發揮 USB 快速傳輸的特性以滿足大資料量 MIDI 資訊的吞吐和次毫秒級別 的延遲和精準度。透過 CME 開發的免費 UxMIDI Tool 工具軟體,你 還可對本介面進行靈活的路由和篩檢程式設置,且所有設置將自動 保存在介面中。

U2MIDI Pro 可連接所有帶有標準五芯 MIDI 插座的 MIDI 設備, 例如:合成器、MIDI 控制器、MIDI 介面、肩背鍵盤、電子吹管、電 子手風琴、電子鼓、電鋼琴、電子琴、音訊介面、數位混音台等。

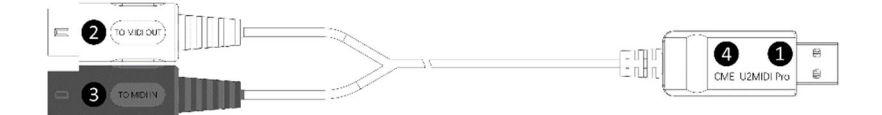

U2MIDI Pro 的 USB 插頭上帶有 LED 指示燈。當供電正常時, LED 燈將被點亮。當有資料傳輸時,LED 燈將會閃爍。

#### 1. USB MIDI 埠

U2MIDI Pro 採用 USB-A 插頭用於連接電腦傳輸 MIDI 資料。

- 在與電腦配合使用時,將本介面的 USB-A 插頭連接到電腦

的 USB-A 插座即可開始使用,不需要安裝任何驅動。電腦的 USB 插座可為 U2MIDI Pro 供電。在不同的作業系統和版本 中 U2MIDI Pro 有可能顯示為不同的類設備名稱,例如 "U2MIDI Pro"或"USB audio device",名稱後面還會帶有 IN/OUT 字樣。

## 2.  $[TO MIDI OUT → ]$  白色插頭

請將這個插頭連接外部 MIDI 設備的 MIDI OUT 插座,用於在電腦 上接收外部 MIDI 設備發送的 MIDI 資訊。

### 3.  $[TO MID IN ]$  黑色插頭

請將這個插頭連接外部 MIDI 設備的 MIDI IN 插座,用於從雷腦 向外部 MIDI 設備發送 MIDI 資訊。

### 4. LED 指示燈

U2MIDI Pro 的綠色 LED 燈用於指示電源和 MIDI 埠的工作狀態。 當有 MIDI 資料在傳輸時,指示燈將相應地閃爍。

## 連接

- 1. 將 U2MIDI Pro 連接到電腦的 USB-A 插座。如果電腦沒有 USB-A 插 座,可使用相應的轉接線(需另外購買)或 USB HUB。
- 2. 將 U2MIDI Pro 的【TO MIDI OUT →】白色插頭插入 MIDI 設備的 MIDI Out 或 Thru 插座, 以及將【TO MIDI IN →】黑色插頭插入 MIDI 設備的 MIDI In 插座。
	- 註:可根據實際需要只連接一個 MIDI 插頭到 MIDI 設備。

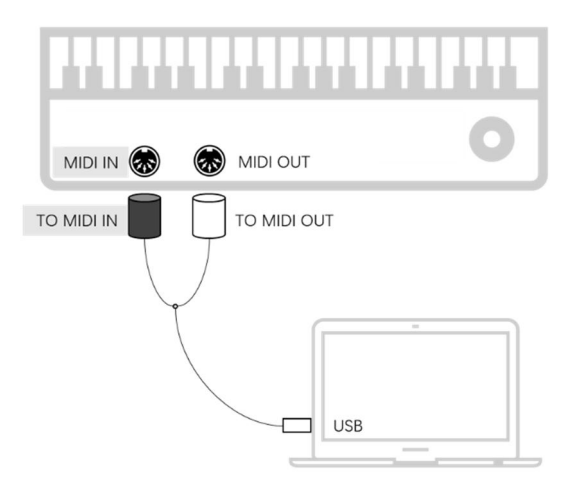

3. 當電腦電源接通後, U2MIDI Pro 的 LED 指示燈會亮起,電腦會自 動識別設備。打開音樂軟體,在 MIDI 設置頁面將 MIDI 輸入和輸 出埠設置為 U2MIDI Pro,並開始使用。

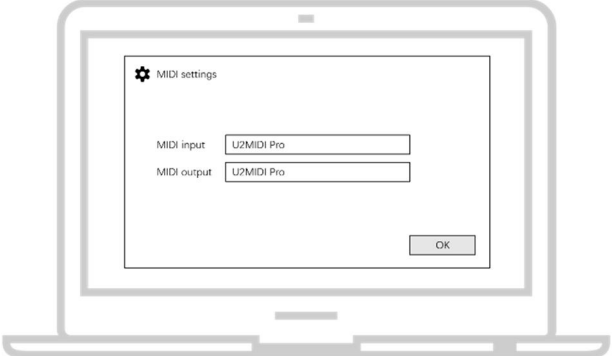

## 設置軟體

請造訪 www.cme-pro.com/support/ 下載免費的 macOS 或 Windows 版本的設置軟體 UxMIDI Tool (相容 macOS X 和 Windows 7 或更高)。您可透過它隨時升級 U2MIDI Pro 產品的韌體程式,以獲 得最新功能;同時還可調整 MIDI 路由設置和資料過濾等高級功能。

在安裝好 UxMIDI Tool 軟體後,請首先將 U2MIDI Pro 連接到您 的電腦,確認介面的 LED 燈已點亮,然後再打開軟體。在軟體首頁 的下方您將看到已連接的介面名稱,當前的韌體版本,以及本產品 的序號資訊。

### 1. MIDI Routing 路由設置

點擊左側的輸入埠名稱以選中該埠,然後點擊右側的輸出埠來分 配新的路由(再次點擊可取消分配)。如果想設置 USB 埠,請點擊 "Show advanced routing"—"顯示高級路由"前面的選擇框來打開 高級設置介面。一個輸入埠可以被分配到兩個輸出埠(USB + MIDI), 一個輸出埠也可以被分配有兩個輸入埠(USB + MIDI)。

註 1:所有路由設置將被自動保存到 U2MIDI Pro 本機的記憶體中。 註 2:灰色埠是為同系列高端型號的多埠預留位置,無法被選中。

## C WG

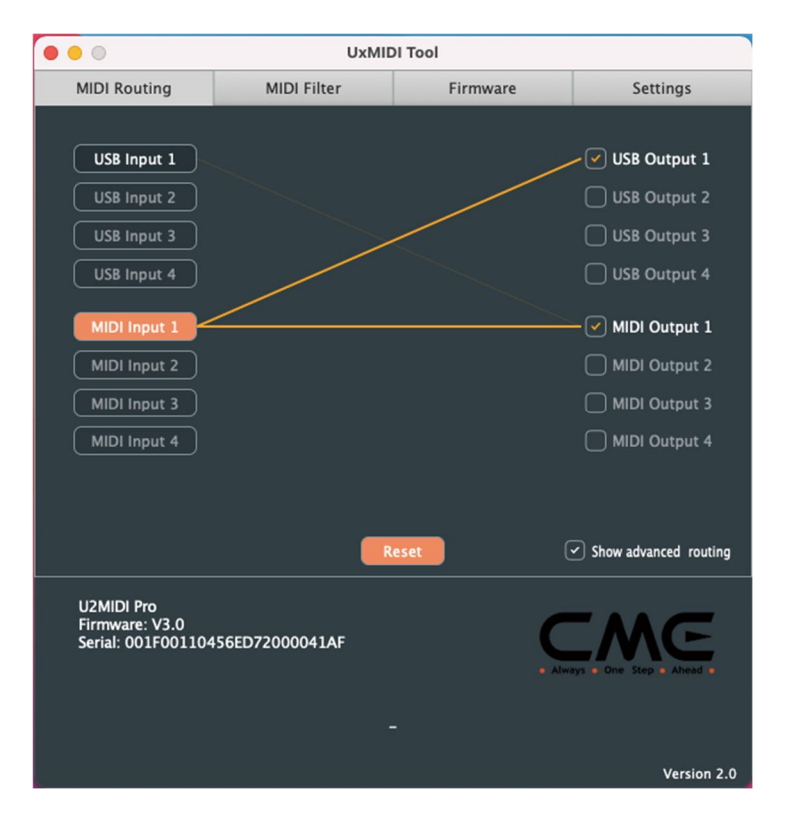

### 2. MIDI Filter 篩檢程式設置

在 Input 輸入視窗選擇需要設置篩檢程式的埠後,即可在下方的 設置區域進行詳細設置。例如可選擇某 MIDI 通道來完全過濾它的所 有通道資訊,或為整個介面選擇需要過濾的 MIDI 資訊種類,包括: 通道資訊、通用資訊、和即時資訊。如果想快速移除所有過濾設置, 可以點擊 Reset 重新開機按鈕。

註:所有篩檢程式設置將自動被保存到 U2MIDI Pro 本機的記憶體中。

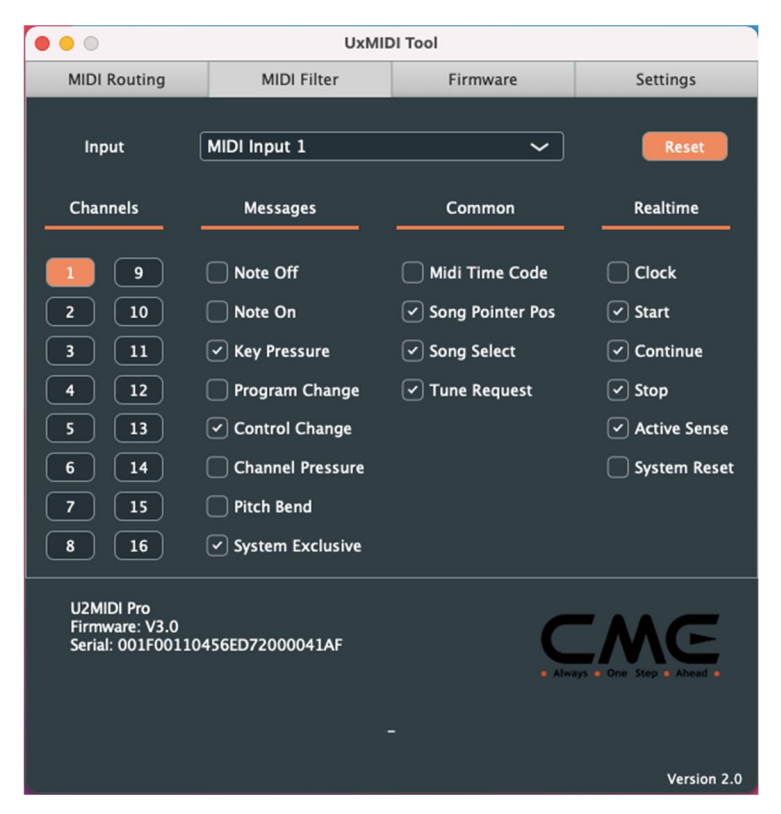

### 3. Firmware 韌體升級

請將您的電腦連接互聯網,軟體會自動連接 CME 的雲端伺服器 來檢查是否有最新版本的韌體可供更新。在讀取完新韌體程式之後, 點擊【Start upgrade】開始升級。升級完成後,軟體會顯示升級成功 的提示。

註:每次升級到新的韌體版本之後,建議重啟 U2MIDI Pro。

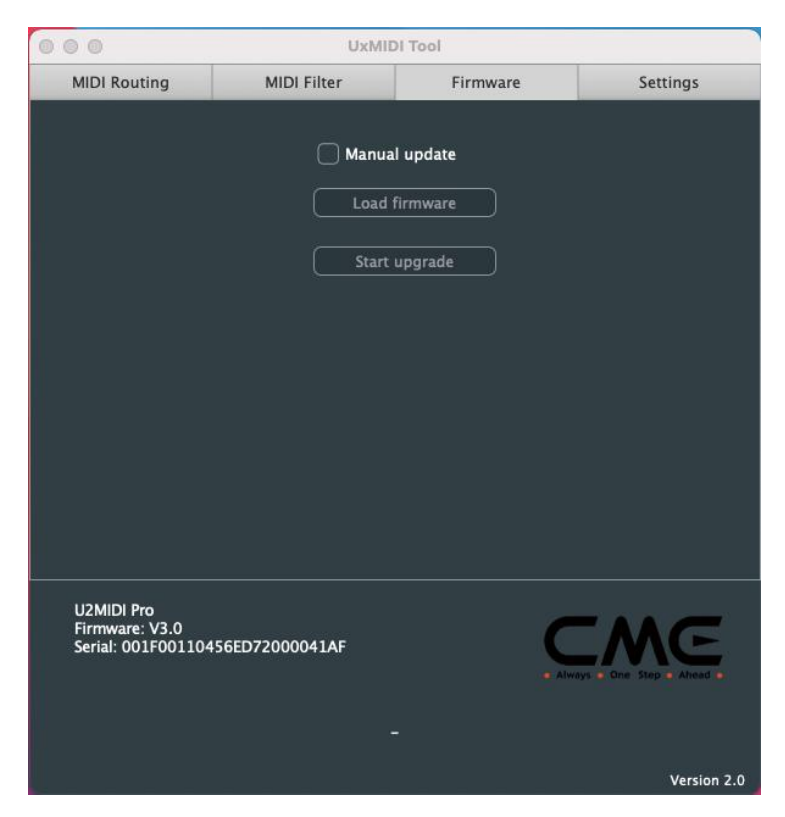

### 4. Settings 設置

UxMIDI Tool 是 CME 新開發的 UxMIDI Pro 系列專業 USB MIDI 介 面的通用設置軟體。如果您在一台電腦上同時連接了多個同系列的 MIDI 介面,請在設置頁面的 Product 一欄選擇需要進行設置的產品名 稱。如果您在軟體已經開啟的狀態下重啟了已連接的介面或又連接了 新的介面,請點擊【Rescan MIDI】 重新掃描當前可用的產品,以刷新 有效的已連接產品名稱。

## C WG

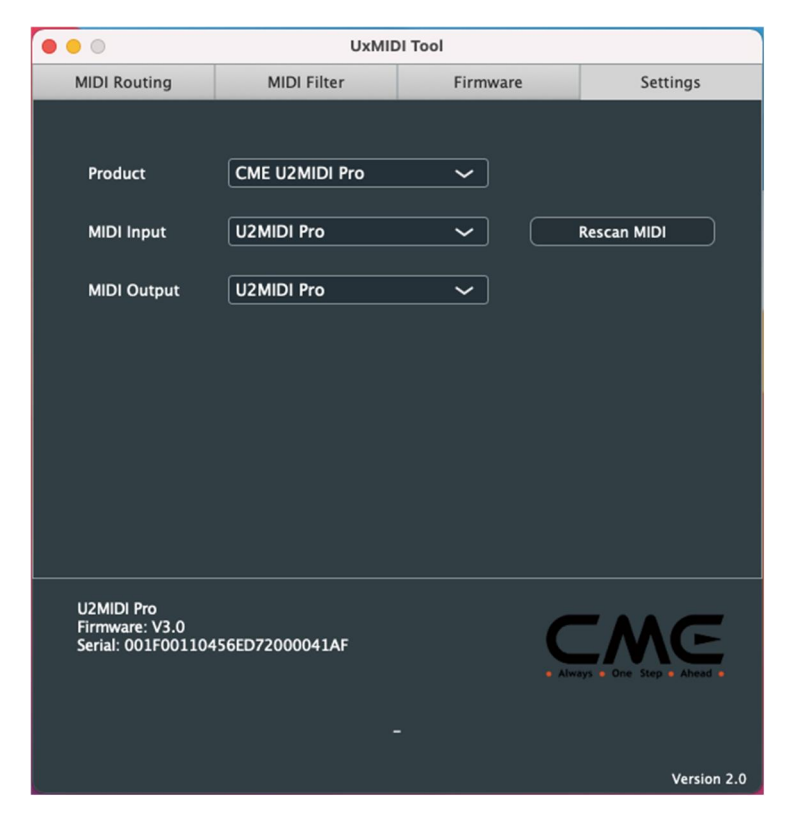

系統要求

### Windows:

- l 任何帶 USB 插座的 PC 電腦。
- l 作業系統:Windows XP (SP3) / Vista (SP1) / 7 / 8 / 10 / 11 或更高 版本。

### Mac OS:

- **●** 任何帶 USB 插座的 Apple Macintosh 電腦。
- l 作業系統:Mac OS X 10.6 或更高版本。

## iOS:

- 任何 iPad、iPhone、iPod Touch 系列產品。需要另外購買 Apple Camera Connection Kit 或 Lightning to USB Camera Adapter。
- l 作業系統:Apple iOS 5.1 或更高版本。

Android:

- 任何平板電腦和手機。需要另外購買 USB OTG 轉接線。
- **●** 作業系統: Google Android 5 或更高版本。

# 技術規格

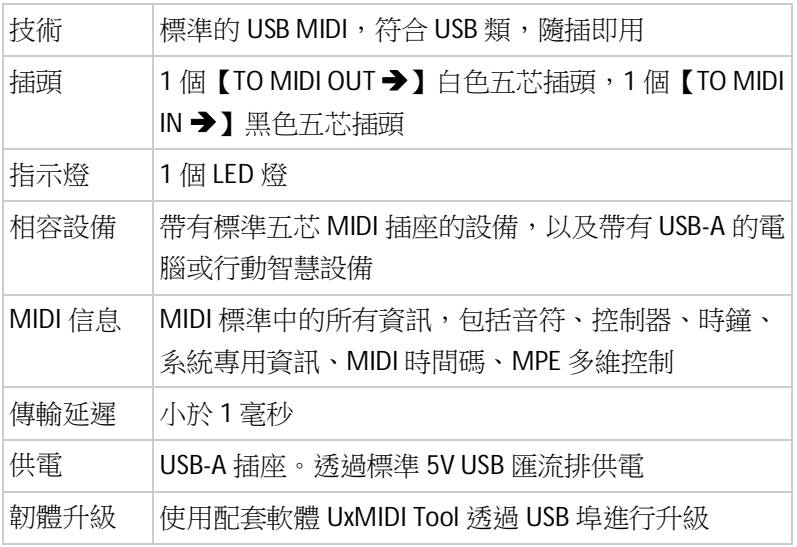

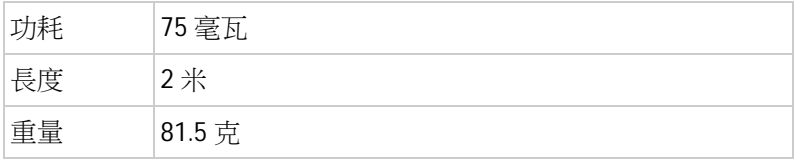

規格如有變更,恕不另行通知。

# 常見問題

## l U2MIDI Pro 的 LED 燈不亮:

是否已將 USB 插頭插入電腦或行動智慧設備的 USB 埠? 所連接的電腦或行動智慧設備是否已經打開電源?

### l 演奏 MIDI 鍵盤或電鋼琴時電腦無法收到 MIDI 資訊:

是否在音樂軟體中正確選擇了 U2MIDI Pro 作為 MIDI IN 設備? 是否透過 UxMIDI Tool 軟體設置過自訂的 MIDI 路由?可嘗試透 過軟體將介面恢復到出廠設置狀態。 是否將【TO MIDI OUT →】白色插頭正確地連接到 MIDI 鍵盤或

電鋼琴的 MIDI OUT 插座?

### l 外部音源或電鋼琴無法回應電腦播放的 MIDI 資訊:

是否在音樂軟體中正確選擇了 U2MIDI Pro 作為 MIDI OUT 設備? 是否透過 UxMIDI Tool 軟體設置過自訂的 MIDI 路由?可嘗試透 過軟體將將介面恢復到出廠設置狀態。

是否將【TO MIDI IN →】黑色插頭正確地連接到外部音源或電 鋼琴的 MIDI IN 插座?

### 連接到介面的音源出現長音或音符錯亂:

這個問題很可能是因為 MIDI 迴路(MIDI Loop)造成的。請檢 查是否透過 UxMIDI Tool 軟體設置過自訂的 MIDI 路由?可嘗試 透過軟體將將介面恢復到出廠設置狀態。

## 聯繫方式

電子郵件:info@cme-pro.com

網頁:www.cme-pro.com